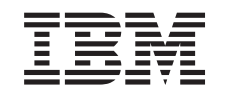

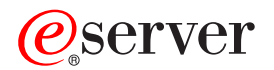

iSeries

Načrtovanje strategije za izdelavo varnostnih kopij in obnovitev

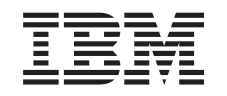

# ERserver

iSeries

Načrtovanje strategije za izdelavo varnostnih kopij in obnovitev

**© Copyright International Business Machines Corporation 1998, 2002. Vse pravice pridržane.**

## **Kazalo**

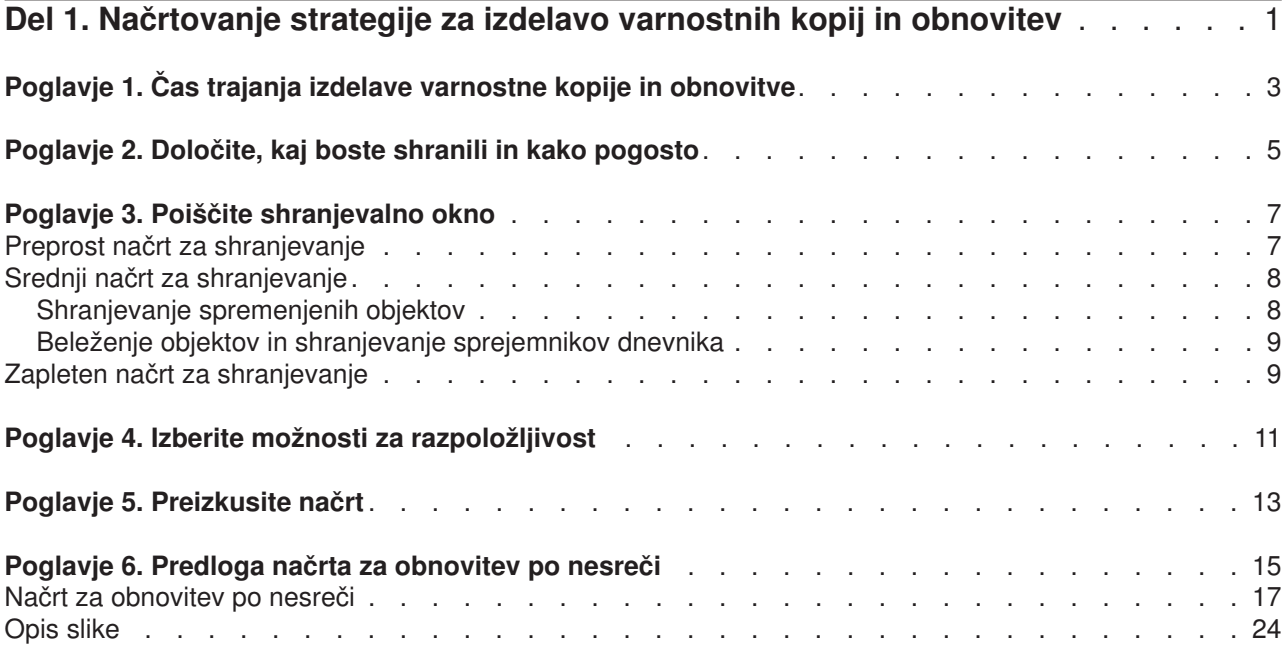

## <span id="page-6-0"></span>**Del 1. Načrtovanje strategije za izdelavo varnostnih kopij in obnovitev**

Računalniki in še posebej strežnik iSeries so zelo zanesljivi. Sistem lahko teče mesece ali celo leta, ne da bi naleteli na kakršnekoli težave, ki povzročijo izgubo informacij. Pogostost težav, ki se pojavljajo na računalnikih, se je sicer zmanjšala, vendar se je možni vpliv težav povečal. Podjetja so vedno bolj odvisna od računalnikov in informacij, ki so shranjene na njih. Pogosto informacije, shranjene na računalniku, niso na voljo nikjer drugje.

Shranjevanje informacij v sistemu zahteva kar nekaj časa in predvsem disciplino. Zakaj je shranjevanje potrebno? Zakaj bi zapravljali čas za njegovo načrtovanje in vrednotenje?

Zato, ker se lahko pojavijo težave, pri katerih **boste** morali uporabiti varnostne kopije informacij. Vsak sistem mora na določeni točki obnoviti nekatere ali vse informacije.

[Časovni potek izdelave varnostnih kopij in obnovitve](#page-8-0) nudi podroben pregled dogodkov, do katerih pride med procesom izdelave varnostnih kopij in obnovitve.

Ko preučite časovni potek izdelave varnostnih kopij in obnovitve, ste pripravljeni na načrtovanje vaše strategije. Naredite naslednje:

- 1. [Določite, kaj boste shranili in kako pogosto](#page-10-0)
- 2. [Poiščite shranjevalno okno](#page-12-0)
- 3. [Izberite možnosti za razpoložljivost](#page-16-0)
- 4. [Preizkusite načrt](#page-18-0)

Pogosto se izkaže, da je [Predloga za načrtovanje obnovitve po odpovedi](#page-20-0) koristna pri načrtovanju.

Ta tema vsebuje informacije o načrtovanju strategije in opravljanju izbir, ki jih morate določiti pri nastavitvi sistema za izdelavo varnostnih kopij, obnovitev in razpoložljivost. Za informacije o tem, kako dejansko izvršiti

naloge, povezane s temi temami, preglejte temi [Izdelava](../rzaiu/rzaiuintro.htm) varnostnih kopii in obnovitev in Izdelava [varnostne kopije vašega strežnika.](../rzaiu/rzaiuintro.htm) Tema [Vodnik po razpoložljivosti vašega strežnika iSeries](../rzalw/rzalwoverview.htm) nudi informacije o splošnih tipih napak, do katerih lahko pride.

## <span id="page-8-0"></span>**Poglavje 1. Čas trajanja izdelave varnostne kopije in obnovitve**

Čas trajanja izdelave varnostne kopije in obnovitve se začne, ko shranite informacije, in se konča, ko sistem v celoti obnovite po napaki. Ta čas trajanja upoštevajte pri branju teh informacij in odločanju. Načrti za shranjevanje in razpoložljivost določajo naslednje:

- Ali lahko uspešno zaključite vse korake grafikona
- Koliko časa bo trajalo izvajanje vsakega koraka

Med branjem uporabite grafikon za razvijanje določenih zgledov. Kaj, če je znana točka (1) nedelja zvečer, točka okvare (2) pa je četrtek zjutraj? Koliko časa bo trajala vrnitev na znano točko? Koliko časa bo trajala vrnitev na trenutno točko (6)? Ali je to sploh mogoče z načrtovano strategijo shranjevanja?

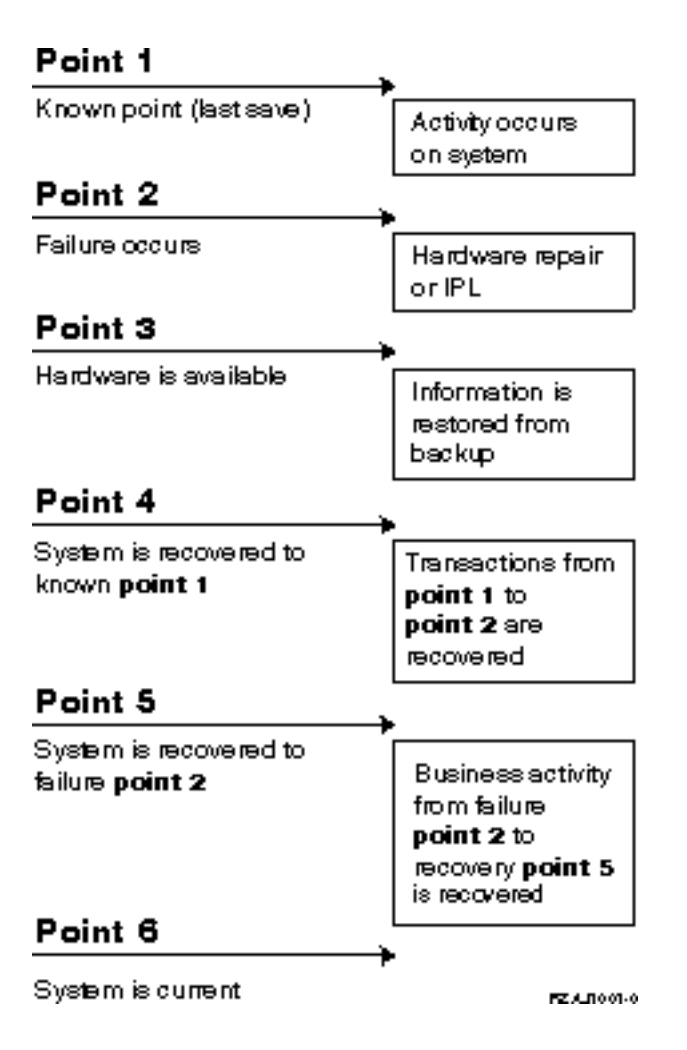

## <span id="page-10-0"></span>**Poglavje 2. Določite, kaj boste shranili in kako pogosto**

Čimbolj pogosto shranjujte vse, kar imate v sistemu. Če ne boste redno shranjevali vsebine diskov, obnovitev po izgubi sistema ali pri določenih odpovedih diskov morda ne bo mogoča. Če shranite prave dele vašega strežnika iSeries, lahko obnovitev izvedete do točke 4 (zadnje shranjevanje), prikazane na [časovnem poteku izdelave varnostne kopije in obnovitve.](#page-8-0) Shranjujte dele sistema, ki se vsak dan pogosto spreminjajo. Vsak teden shranite dele sistema, ki se ne spreminjajo pogosto.

#### **Deli sistema, ki se pogosto spreminjajo**

V naslednji tabeli so prikazani deli sistema, ki se pogosto spreminjajo in jih zato shranjujte dnevno:

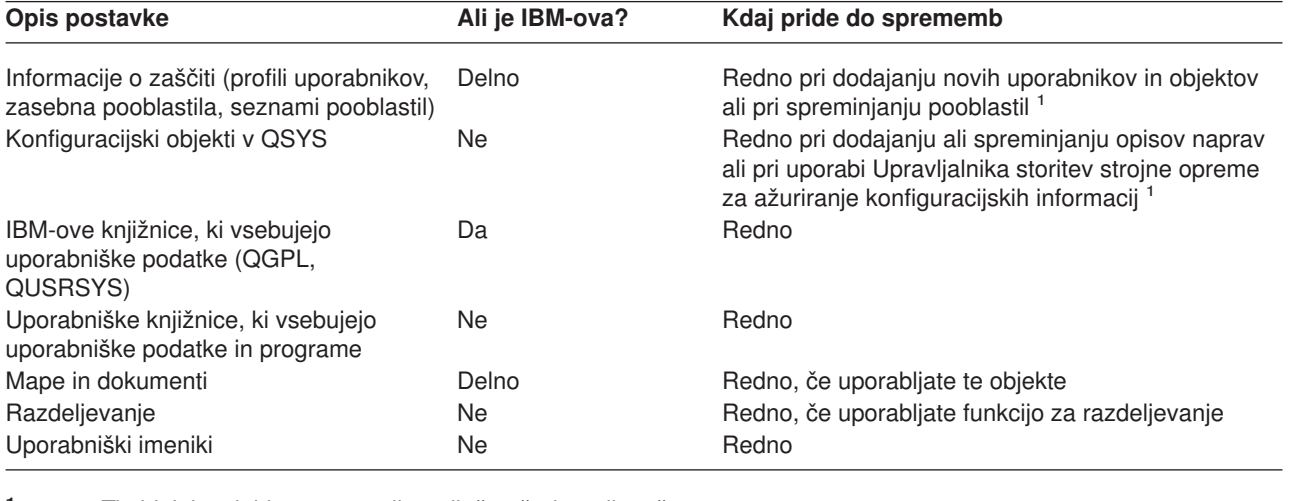

*Tabela 1. Kaj shraniti dnevno: Dele sistema, ki se pogosto spreminjajo*

**<sup>1</sup>** Ti objekti se lahko spremenijo tudi, če ažurirate licenčne programe.

#### **Deli sistema, ki se ne spreminjajo pogosto**

V naslednji tabeli so prikazani deli sistema, ki se ne spreminjajo pogosto in jih zato lahko shranjujete tedensko.

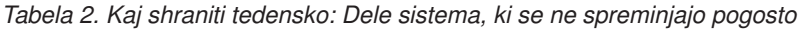

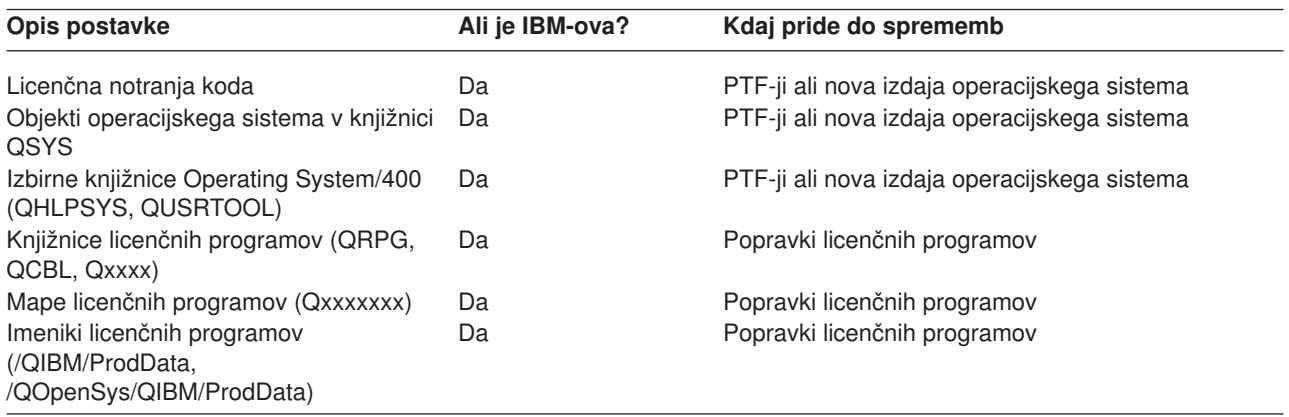

## <span id="page-12-0"></span>**Poglavje 3. Poiščite shranjevalno okno**

Pri izvajanju shranjevalnih postopkov je način njihovega izvajanja in tisto, kar shranite, odvisno od velikosti shranjevalnega okna. **Shranjevalno okno** predstavlja čas, ko sistem med izvajanjem shranjevanja ni na voljo za uporabnike. Če želite poenostaviti obnovitev, sistem shranjujte, ko je ta na znani točki in ko se podatki ne spreminjajo.

Ko izbirate načrt za shranjevanje, morate vrednost, ki jo vaši uporabniki smatrajo kot sprejemljivo shranjevalno okno, uravnati z vrednostjo podatkov, ki jih lahko izgubite in časom, ki ga potrebujete za obnovitev.

Če je vaš sistem tako pomemben za vaše podjetje, da nimate shranjevalnega okna, ki bi ga bilo mogoče upravljati, si najbrž tudi ne morete privoščiti nenačrtovanega izpada. Ocenite vse možnosti za razpoložljivost strežnika iSeries, vključno z gručami. Tema [Vodnik po razpoložljivosti za vaš](../rzalw/rzalwoverview.htm) strežnik iSeries vsebuje dodatne informacije o možnostih za razpoložljivost.

Na osnovi velikosti shranjevalnega okna izberite naslednje načrte shranjevanja. Nato odločitev znova ocenite glede na to, kaj načrt shranjevanja omogoča za obnovitev.

- Preprost načrt za shranjevanje Shranjevalno okno je veliko, kar pomeni, da sistem od 8 do 12 ur dnevno ne deluje (vključno s paketnim delom).
- [Srednji načrt za shranjevanje](#page-13-0) Shranjevalno okno je srednje veliko, kar pomeni, da sistem le kratek čas dnevno (od 4 do 6 ur) ne deluje.
- [Zapleten načrt za shranjevanje](#page-14-0) Shranjevalno okno je zelo kratko, kar pomeni, da je na voljo zelo malo ali nič časa, ko se sistem ne uporablja za interaktivno ali paketno delo.

### **Preprost načrt za shranjevanje**

Najpreprostejši načrt za shranjevanje je, da vsako noč shranite vse (to lahko naredite tudi v času, ko nihče ne dela). V ta namen lahko na meniju Shranjevanje izberete možnost 21 (Celoten sistem). To možnost lahko nastavite tako, da se izvaja brez operaterja (nenadzorovano) in se zažene ob določenem času.

Ta način lahko uporabite tudi za shranitev celotnega sistema po nadgraditvi v novo izdajo ali pa uveljavitvi začasnih popravkov programov (PTF-jev).

Če ugotovite, da nimate na voljo dovolj časa ali premajhno tračno enoto za izvajanje možnosti 21 brez operaterja, lahko še vedno uporabite preprost načrt:

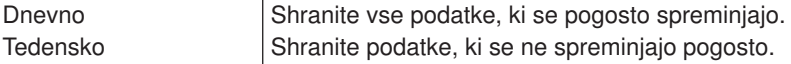

Z možnostjo 23 (Vsi uporabniški podatki) menija Shranjevanje lahko shranite vse podatke, ki se redno spreminjajo. To možnost lahko nastavite tako, da se izvaja nenadzorovano. V ta namen morate imeti na voljo dovolj velike nosilce za izdelavo varnostnih kopij.

Če sistema ne uporabljate čez vikend, je vaš načrt za shranjevanje lahko takšen:

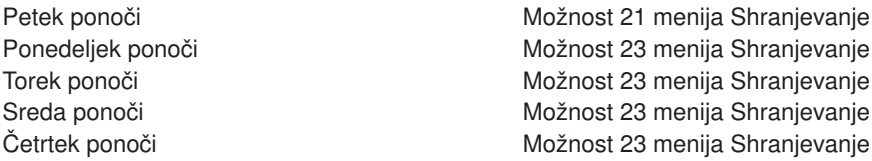

### <span id="page-13-0"></span>**Srednji načrt za shranjevanje**

Morda boste ugotovili, da shranjevalno okno ni dovolj veliko za uporabo preprostega načrta za shranjevanje. Morda v sistemu ponoči izvajate velika paketna opravila ali pa imate zelo velike datoteke, ki se dolgo shranjujejo. V tem primeru razvijte srednji načrt za shranjevanje, kar pomeni, da je zapletenost za shranjevanje in obnavljanje srednja.

Pri razvijanju srednjega načrta za shranjevanje upoštevajte naslednje: bolj pogosto ko se podatki spreminjajo, bolj pogosto jih morate shraniti. Pri srednjem načrtu morate natančneje oceniti, kako pogosto prihaja do sprememb kot pri uporabi preprostega načrta.

Za uporabo srednjega načrta za shranjevanje je na voljo več načinov. Uporabite lahko enega med njimi ali pa jih združite.

- Shranjevanje spremenjenih objektov
- Beleženje objektov in shranjevanje sprejemnikov dnevnika

### **Shranjevanje spremenjenih objektov**

Če želite shraniti samo informacije, ki so bile spremenjene od zadnje operacije shranjevanja ali od določenega datuma in ure, lahko uporabite več ukazov.

Če želite shraniti samo tiste objekte, ki so bili spremenjeni od zadnje shranitve knjižnice ali skupine knjižnic, uporabite ukaz SAVCHGOBJ (Shrani spremenjene objekte). To je še posebej koristno, če so programi in podatkovne datoteke v isti knjižnici. Običajno se podatkovne datoteke spreminjajo pogosto, programi pa redko. Z ukazom SAVCHGOBJ lahko shranite samo datoteke, ki se spreminjajo.

Z ukazom SAVDLO (Shrani objekt knjižnice dokumentov) lahko shranite samo spremenjene dokumente in mape. Podobno lahko s pomočjo ukaza Shrani (SAV) shranite objekte v imenikih, ki so se od določenega trenutka spremenili.

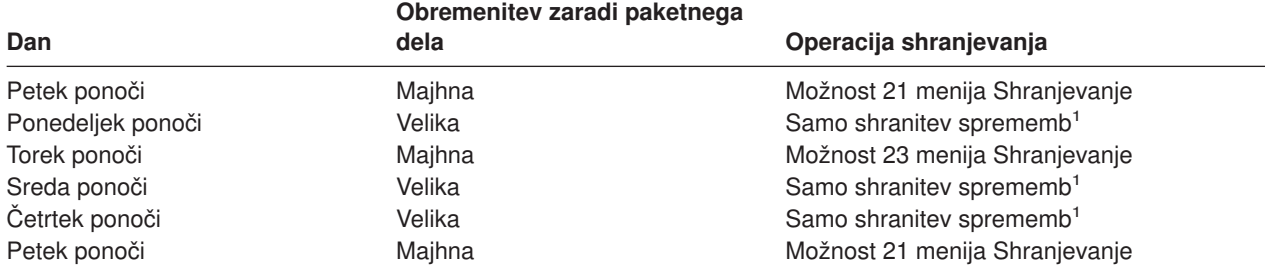

Spremenjene objekte lahko shranite tudi, če je obseg paketnega dela kakšno noč bolj obsežen. Na primer:

**<sup>1</sup>** Če želite, lahko uporabite kombinacijo ukazov SAVCHGOBJ, SAVDLO in SAV.

### **Beleženje objektov in shranjevanje sprejemnikov dnevnika**

Če so operacije shranjevanja zaradi velikosti datotek baze podatkov predolge, vam shranjevanje spremenjenih objektov ne bo pomagalo. Če imate datotečnega člana s 100 000 zapisi, od katerih je bila opravljena sprememba v enem, bo ukaz SAVCHGOBJ shranil celotnega datotečnega člana. V tem primeru je bolj priporočljivo beleženje datotek baze podatkov in shranjevanje sprejemnikov dnevnikov, čeprav je postopek obnovitve bolj zapleten.

<span id="page-14-0"></span>Podobno načelo velja tudi za objekte in podatkovna področja integriranega datotečnega sistema. Če operacije shranjevanja za objekte in podatkovna področja integriranega datotečnega sistema trajajo predolgo, lahko izberete beleženje objekte in s tem omogočite bolj učinkovite operacije shranjevanja. Boljša možnost je shranjevanje sprejemnikov dnevnika.

Pri beleženju objektov sistem kopijo vsake spremembe zapiše v objekt v sprejemniku dnevnika. Pri shranjevanju sprejemnika dnevnika pa shranite samo spremenjene dele objekta in ne celotnega objekta.

Če izvedete beleženje objektov in se obremenitev zaradi paketnega dela spreminja, je lahko strategija shranjevanja naslednja:

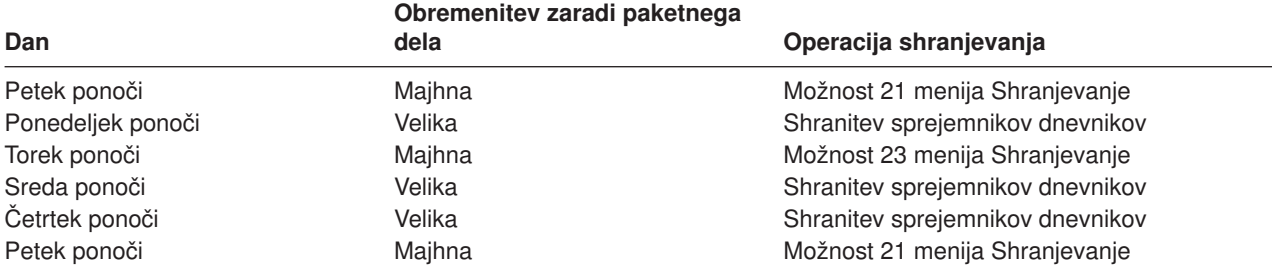

#### **Opombe:**

- 1. Če želite uporabljati prednosti zaščite, ki jo nudi beleženje, morate redno oddeljevati in shranjevati sprejemnike dnevnikov. Kako pogosto jih shranite, je odvisno od števila zabeleženih sprememb. Morda jih boste shranjevali večkrat na dan. Kako boste shranili sprejemnike dnevnikov, je odvisno od tega, ali so v ločeni knjižnici. Uporabite lahko ukaz SAVLIB (Shrani knjižnico) ali SAVOBJ (Shrani objekt).
- 2. Nove objekte morate shraniti preden za objekt uveljavite vnose dnevnika. Če vaše aplikacije pogosto dodajajo nove objekte, razmislite o samostojni uporabi strategije SAVCHGOBJ ali v kombinaciji z beleženjem.

Tema [Upravljanje dnevnikov](../rzaki/rzakikickoff.htm) vsebuje dodatne informacije o beleženju.

### **Zapleten načrt za shranjevanje**

Zelo kratko shranjevalno okno zahteva zapleten načrt za shranjevanje in obnavljanje. Zanj uporabite enaka orodja in načine, kot so opisani za srednji načrt shranjevanja, le da jih morate podrobneje določiti. Tako boste npr. morali shraniti določene pomembne datoteke ob določenih urah dneva ali tedna. Uporabite lahko tudi orodje, kot je na primer [Backup Recovery and Media Services for iSeries \(BRMS\).](../rzai8/rzai8overview.htm)

V strategiji zapletenega shranjevanja je potrebno pogosto shranjevanje sistema, [medtem ko je ta aktiven.](../rzaiu/rzaiurzaiu300.htm) Parameter SAVACT je podprt za naslednje ukaze:

- SAVLIB (Shrani knjižnico)
- SAVOBJ (Shrani objekt)
- SAVCHGOBJ (Shrani spremenjene objekte)
- SAVDLO (Shrani objekt knjižnice dokumentov)
- SAV (Shrani)

Če uporabite podporo za shranjevanje med delovanjem, boste v veliki meri zmanjšali čas, ko datoteke niso na voljo. Ko sistem vzpostavi kontrolno točko za vse objekte, ki se shranjujejo, so objekti na voljo na uporabo. Podporo za shranjevanje med delovanjem lahko uporabite skupaj z beleženjem in z nadzorovanjem potrjevanja, da poenostavite postopek obnovitve. Če v parametru SAVACT uporabite vrednosti \*LIB ali \*SYNCLIB, za poenostavitev obnovitve uporabite beleženje. Če v parametru SAVACT podate \*SYSDFN in knjižnica, ki jo želite shraniti, vsebuje z bazo podatkov povezane objekte, morate uporabiti nadzor z odobritvijo. Če izberete to podporo, morate razumeti postopek in nadzorovati vzpostavljanje kontrolnih točk v sistemu.

Čas, ko datoteke niso na voljo, lahko zmanjšate tudi z izvajanjem operacij shranjevanja za več [naprav](../rzaiu/rzaiurzaiuparandcon.htm) naenkrat, oziroma izvrševanjem **sočasnih operacij shranjevanja**. Tako lahko na primer shranite knjižnice na eno napravo, mape na drugo, imenike pa na tretjo. Prav tako lahko na različne naprave shranite tudi različne nize knjižnic ali objektov.

Če uporabljate V4R4 ali novejšo izdajo, lahko z izvedbo **vzporedne operacije shranjevanja** sočasno uporabite več naprav. Za izvajanje vzporedne operacije shranjevanja potrebujete Backup Recovery and Media Services ali aplikacijo, ki omogoča izdelavo objektov z definicijami nosilcev.

Za dodatne informacijeo podpori za shranjevanje med delovanjem in sočasnih operacijah shranjevanja preglejte informacije [Izdelava varnostne kopije vašega strežnika.](../rzaiu/rzaiuintro.htm) Tema [Nadzor z odobritvijo](../rzakj/rzakjcommitkickoff.htm) nudi podrobnejše informacije o nadzoru z odobritvijo. Tema [Upravljanje denvnikov](../rzaki/rzakikickoff.htm) nudi podrobnejše informacije o beleženju.

## <span id="page-16-0"></span>**Poglavje 4. Izberite možnosti za razpoložljivost**

Možnosti za razpoložljivost predstavljajo dodatek k dobremu načrtu shranjevanja, ne pa njegovega nadomestka. Možnosti za razpoložljivost lahko v veliki meri zmanjšajo čas, potreben za okrevanje po napaki. V nekaterih primerih pa se z njihovo pomočjo lahko tudi izognete postopku obnovitve.

Da bi opravičili stroške za uporabo možnosti za razpoložljivost, morate razumeti naslednje:

- Vrednost, ki jo posreduje sistem
- Stroški načrtovanega in nenačrtovanega izpada
- Kakšne so zahteve za razpoložljivost

Sledijo možnosti za razpoložljivost, ki jih lahko uporabite kot dodatek k načrtu za shranjevanje:

- v Upravljanje dnevnikov omogoča, da obnovite spremembe objektov, izvedene od zadnjega celotnega shranjevanja.
- Zaščita poti dostopa omogoča, da znova izdelate vrstni red obdelave zapisov v datoteki baze podatkov.
- v Diskovna področja omejujejo količino podatkov, ki jih morate obnoviti v diskovnem področju z okvarjeno enoto.
- v Paritetna zaščita naprav omogoča, da znova zgradite izgubljene podatke: sistem bo med postopkom vnovične izgradnje podatkov deloval naprej.
- v Zrcalna zaščita omogoča razpoložljivost podatkov, saj imate na dveh ločenih diskovnih enotah na voljo dve kopiji podatkov.
- v Združevanje v gruče omogoča vzdrževanje nekaterih ali vseh podatkov v dveh sistemih: če pride do napake v primarnem sistemu, lahko sekundarni sistem prevzame kritične uporabniške programe.

Tema [Vodnik po razpoložljivosti za vaš](../rzalw/rzalwoverview.htm) strežnik iSeries vsebuje informacije, s pomočjo katerih lahko izvedete rešitev za razpoložljivost v vašem strežniku iSeries.

## <span id="page-18-0"></span>**Poglavje 5. Preizkusite načrt**

Če vaš sistem zahteva srednji ali zapIeten načrt shranjevanja, zahteva tudi redne preglede:

- v Ali občasno shranite **vse podatke**?
- v Kaj morate narediti za obnovitev do znane točke (4) v [času trajanja izdelave varnostne kopije in](#page-8-0) [obnovitve?](#page-8-0)
- v Ali za pomoč pri obnovitvi do točke napake (5) uporabljate možnosti kot sta beleženje ali shranjevanje spremenjenih objektov? Ali znate opraviti obnovitev s tema možnostima?
- v Ali ste dodali nove aplikacije? Ali ste shranili nove knjižnice, mape in imenike?
- v Ali želite shraniti IBM-ove knjižnice, ki vsebujejo uporabniške podatke (na primer, QGPL in QUSRSYS)?

**Opomba:** Tema [Posebne vrednosti za ukaz SAVLIB](../rzaiu/rzaiurzaiu116.htm) navaja vse IBM-ove knjižnice, ki vsebujejo uporabniške podatke.

• Ali ste preizkusili postopek obnovitve?

Najboljši način za preizkus načrta za shranjevanje je s preizkusom postopka obnovitve. Čeprav lahko obnovitev preizkusite v lastnem sistemu, je to nekoliko tvegano. Če niste uspešno shranili vse podatkov, jih lahko pri poskusu obnovitve izgubite.

Preizkušanje obnovitve kot svojo storitev nudijo številna podjetja[.IBM Continuity and Recovery Services](http://www.ibm.com/services/continuity/recover1.nsf)<sup>-2</sup> je eno izmed podjetij, ki vam lahko pomaga pri preskušanju obnovitve.

## <span id="page-20-0"></span>**Poglavje 6. Predloga načrta za obnovitev po nesreči**

Namen načrta za obnovitev po nesreči je zagotoviti, da se lahko odzovete na nesreče in druge nevarnosti, ki vplivajo na informacijske sisteme, in zmanjšati njihov učinek na delovanje podjetja. V tej temi boste našli smernice, ki kažejo, katere vrste informacij in postopkov potrebujete za obnovitev po nesreči. Ko pripravite informacije, opisane v tej temi, dokument shranite na varno in dostopno mesto izven lokacije.

To je predloga, ki jo lahko uporabite za izdelavo svojega načrta za obnovitev po nesreči. To predlogo lahko pregledate na tem mestu, če jo želite natisniti, pa jo snemite z oddaljenega računalnika in natisnite datoteko PDF za to temo.

### **Načrt za obnovitev po nesreči**

#### **1. razdelek - Glavni cilji tega načrta**

Glavni cilji tega načrta so naslednji:

- Zmanjšati prekinitve običajnih operacij.
- Omejiti obseg prekinitev in škode.
- Zmanjšati ekonomski vpliv prekinitve.
- Vnaprej vzpostaviti nadomestna sredstva za delovanje.
- Usposobiti osebje za postopke v primeru nesreče.
- Omogočiti tekočo in hitro obnovitev storitev.

#### **2. razdelek - Osebje**

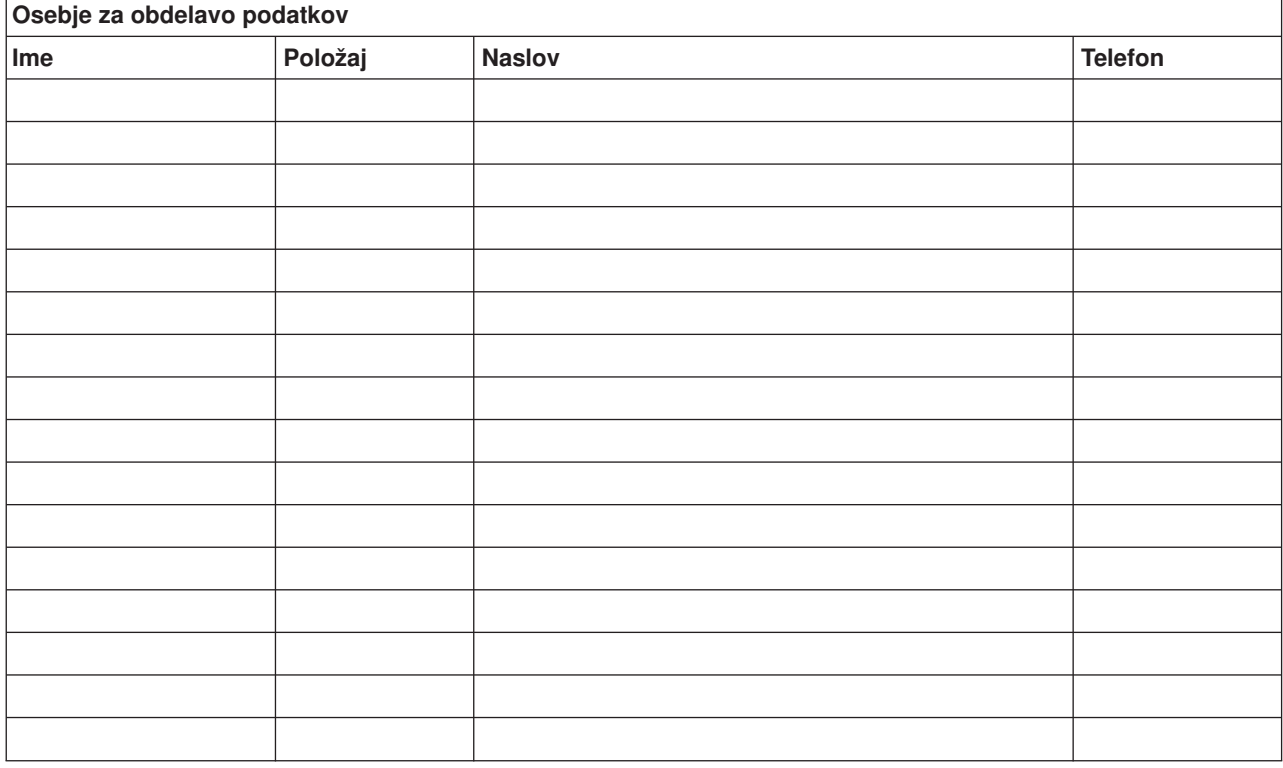

**Opomba:** Temu razdelku načrta dodajte kopijo organizacijskega grafikona.

#### **3. razdelek - Profil aplikacije**

Za dokončanje te tabele uporabite ukaz DSPSFWRSC (Prikaži programska sredstva).

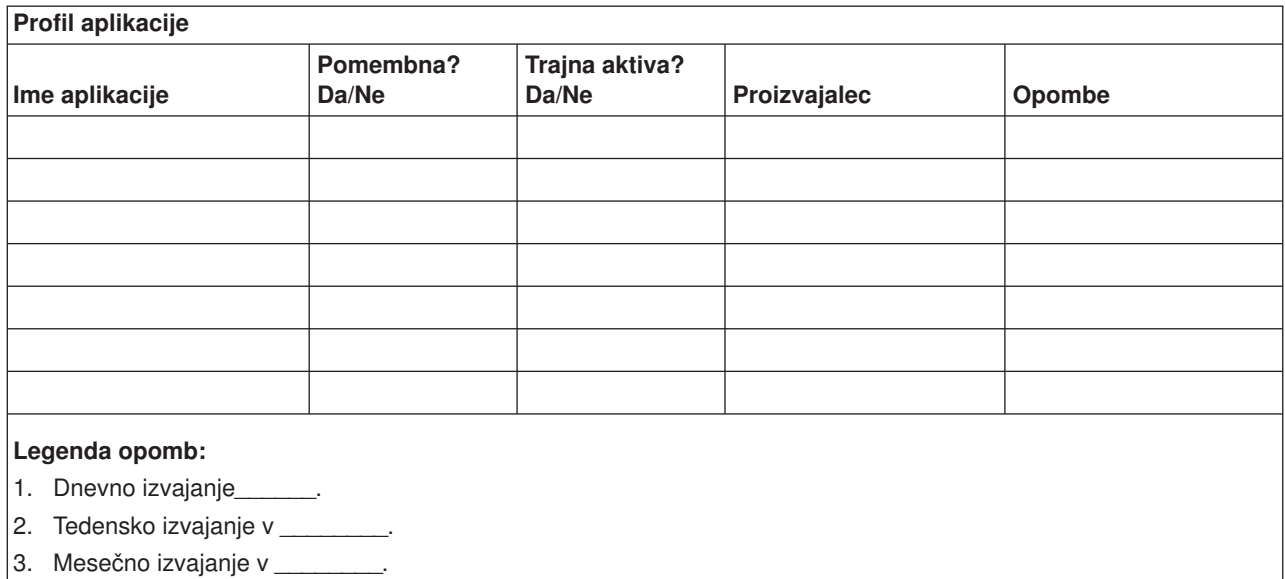

#### **4. razdelek - Profil inventarja**

Za dokončanje te tabele uporabite ukaz WRKHDWPRD (Delo s strojnimi izdelki). Ta seznam mora vključevati naslednje:

- Procesne enote
- Diskovne enote
- Modele
- Krmilnike delovnih postaj
- Osebne računalnike
- Nadomestne delovne postaje
- Telefone
- Klimatska naprava ali grelec
- v Sistemski tiskalnik
- Tračne in diskovne enote
- Krmilnike
- V/I procesorje
- Splošne podatkovne komunikacije
- Nadomestne zaslone
- Stojala
- v Vlažilno ali sušilno napravo

### **Profil inventarja**

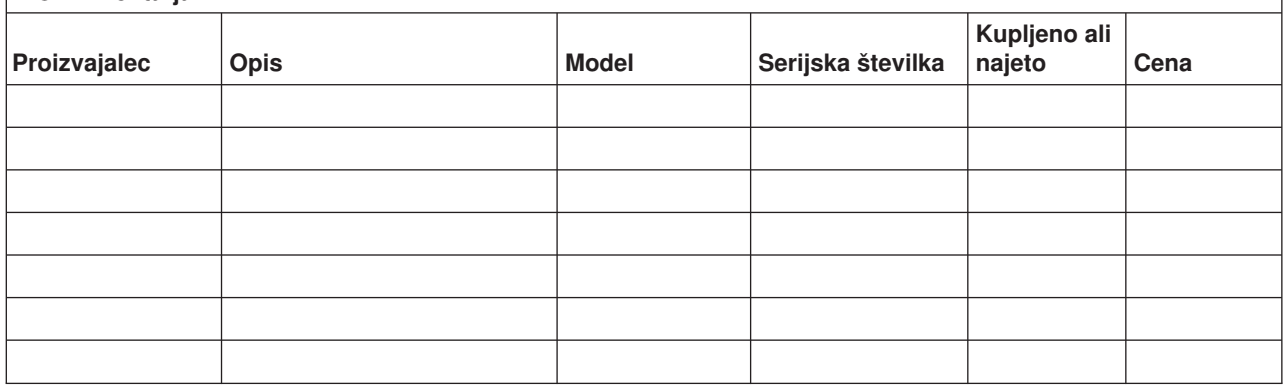

<span id="page-22-0"></span>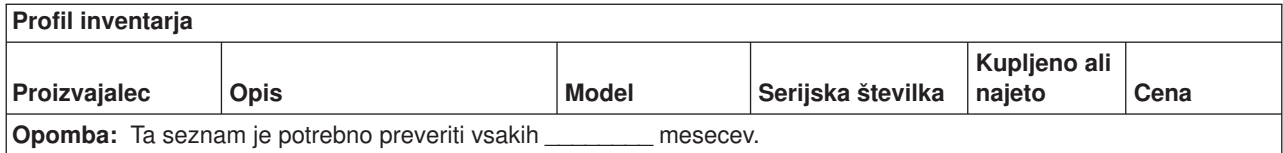

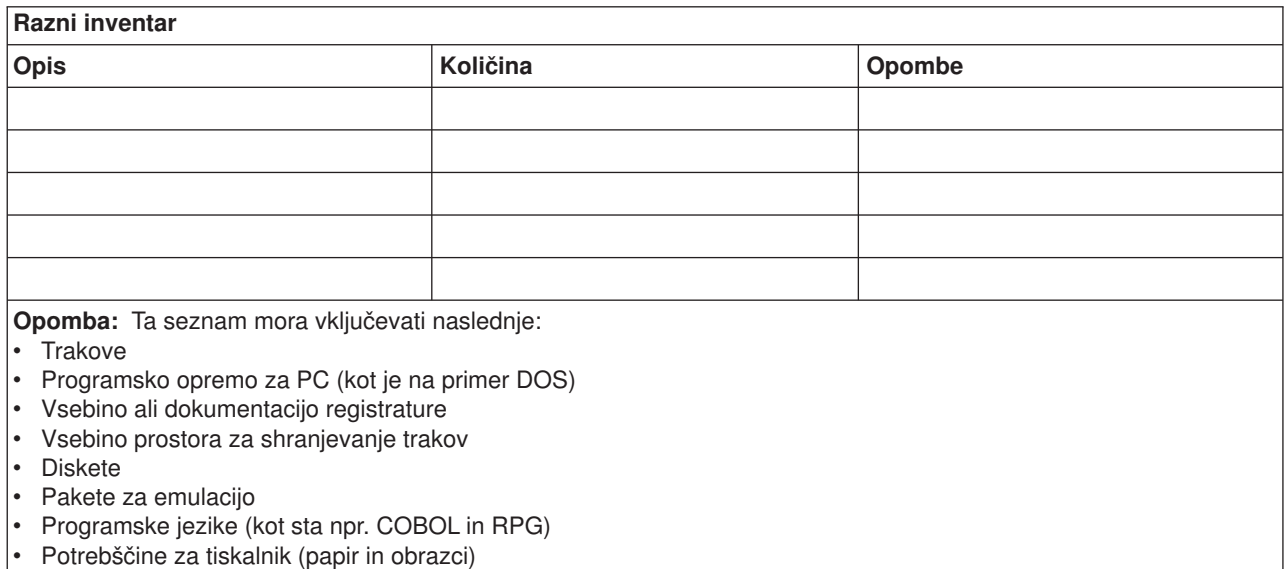

#### **5. razdelek - Postopki za izdelavo varnostnih kopij informacijskih storitev**

• Strežnik iSeries

– Dnevno, sprejemniki dnevnikov so spremenjeni ob \_\_\_\_\_\_\_\_ in ob \_\_\_\_\_\_\_\_.

- Dnevno, shranjevanje spremenjenih objektov v naslednjih knjižnicah in imenikih se izvede ob \_\_\_\_\_\_:
	- \_\_\_\_\_\_\_\_\_\_
	- \_\_\_\_\_\_\_\_\_\_
	- \_\_\_\_\_\_\_\_\_\_
	- \_\_\_\_\_\_\_\_\_\_
	- \_\_\_\_\_\_\_\_\_\_
	- \_\_\_\_\_\_\_\_\_\_
	- \_\_\_\_\_\_\_\_\_\_

S tem postopkom shranite tudi dnevnike in sprejemnike dnevnikov.

- V \_\_\_\_\_\_\_\_ (dan) ob \_\_\_\_\_\_\_\_ (čas) se opravi celotna shranitev sistema.
- Vsi shranjevalni nosilci so shranjeni na zunanjem mestu v \_\_\_\_\_\_\_\_ (mesto).
- v Osebni računalnik
	- Priporočamo, da izdelate varnostne kopije za vse podatke osebnih računalnikov. Kopije datotek osebnega računalnika bodo odložene v strežnik na \_\_\_\_\_\_\_\_ (datum) ob \_\_\_\_\_\_\_\_ (čas), tik preden bo opravljena celotna shranitev sistema. Nato bodo shranjene z običajnim postopkom sistema za shranjevanje. To omogoča varnejšo izdelavo varnostnih kopij za sisteme, povezane z osebnimi računalniki, pri katerih lahko nesreča zbriše pomembne sisteme.

#### **6. razdelek - Postopki za obnovitev po nesreči**

Pri izdelavi vseh načrtov za obnovitev po nesreči morate upoštevati naslednje tri elemente.

#### **Postopek za dejanja v primeru nesreče**

Uporabite ga za določitev dejanj v primeru požara ali kakšne druge naravne nesreče, da boste zaščitili življenja in omejili škodo.

#### **Postopki za varnostne operacije**

Z njimi zagotovite, da lahko po prekinitvi nadaljujete pomembne operacijske naloge za obdelavo podatkov.

#### **Postopki obnovitvenih dejanj**

Uporabite jih za omogočanje hitre obnovitve sistema za obdelavo podatkov po nesreči.

#### *Potrditveni seznam dejanj v primeru nesreče*

- 1. Začnite z izvajanjem načrta
	- a. Obvestite upravo
	- b. Skličite skupine za obnovitev po nesreči
	- c. Določite stopnjo nesreče
	- d. Izvršite ustrezen načrt za obnovitve aplikacij glede na obseg nesreče (glejte 7. razdelek Načrt na obnovitev—premično mesto)
	- e. Nadzorujte potek
	- f. Vstopite v stik z nadomestnim mestom in določite urnike
	- g. Stopite v stik z vsem drugim potrebnim osebjem, vključno z osebjem za vodenje uporabnikov in obdelavo podatkov
	- h. Stopite v stik s proizvajalci strojne in programske opreme
	- i. Obvestite uporabnike o prekinitvi storitev
- 2. Potrditveni seznam nadaljnjih dejanj
	- a. Izdelajte seznama skupin in njihovih nalog
	- b. Priskrbite denar, namenjen za primer nesreče, in po potrebi načrtujte prevoz v nadomestno mesto ali iz njega
	- c. Če je potrebno, pripravite prostore za bivanje
	- d. Če je potrebno, pripravite jedilnice
	- e. Izdelajte seznam vsega osebja in njihovih telefonskih številk
	- f. Izdelajte načrt za sodelovanje uporabnikov
	- g. Pripravite načrt za pošiljanje in sprejemanje pošte
	- h. Pripravite pisarniške potrebščine za primer nesreče
	- i. Če je potrebno, najemite ali kupite opremo
	- j. Določite aplikacije, ki jih boste zagnali in njihov vrstni red
	- k. Določite število potrebnih delovnih postaj
	- l. Za vsako aplikacijo preverite opremo, ki deluje brez vzpostavljene povezave
	- m. Preverite obrazce, potrebne za vsako aplikacijo
	- n. Pred odhodom preverite vse podatke, ki jih boste prenesli na nadomestno mesto, profil inventarja pa pustite na izvornem mestu
	- o. Stopite v stik z osnovnimi proizvajalci, ki vam bodo pomagali pri težavah, nastalih med nesrečo
	- p. Načrtujte prevoz vseh dodatnih stvari, potrebnih na nadomestnem mestu
	- q. Izdelajte smeri (karto) do nadomestnega mesta
	- r. Če je potrebno, preverite dodatne magnetne trakove
	- s. S seboj vzemite kopije sistema, dokumentacijo za delovanje in priročnike s postopki.
	- t. Preverite, ali vse vključeno osebje pozna svoje naloge
	- u. Obvestite zavarovalnico

#### *Začetni obnovitveni postopki za uporabo po nesreči*

1. Službo za obnovitev po nesreči \_\_\_\_\_\_\_\_\_ obvestite o potrebi za njihove storitve in izbiri načrta obnovitve.

**Opomba:** Odštevanje za čas odziva se začne, ko \_\_\_\_\_\_\_\_\_ obvestite o izbiri načrta za obnovitev.

a. Klicne številke v primeru nesreče

\_\_\_\_\_\_\_\_ ali \_\_\_\_\_\_\_\_

Te telefonske številke lahko pokličete od \_\_\_\_\_\_\_\_ zjutraj in do \_\_\_\_\_\_\_\_ popoldne od ponedeljka do petka.

2. Klicna številka v primeru nesreče:

To telefonsko številko lahko v primeru nesreče pokličete tudi, ko se končajo poslovne ure, ob vikendih in med počitnicami. Prosimo, da to številko uporabljate samo za obvestilo o dejanski nesreči.

- 3. Za \_\_\_\_\_\_\_\_\_ posredujte naslov mesta, kjer je prišlo do nesreče (če je potrebno), ime osebe za stike in ime nadomestne osebe za stike in izmenjajte telefonske številke, na katere je te osebe mogoče poklicati 24 ur na dan.
- 4. Stopite v stik s službami za dobavo električnih in telefonskih storitev in načrtujte potrebne povezave.
- 5. Če pride do spremembe kateregakoli načrta, takoj obvestite \_\_\_\_\_\_\_\_\_.

#### **7. razdelek - Načrt za obnovitev–premično mesto**

- 1. \_\_\_\_\_\_\_\_\_ obvestite o naravi nesreče in potrebi za izbiro premičnega mesta.
- 2. 48 ur po telefonskem obvestilu še pisno obvestite \_\_\_\_\_\_\_\_\_.
- 3. Potrdite, da so na voljo vsi nadomestni nosilci za nalaganje nadomestne delovne postaje.
- 4. Pripravite naročilnico za nadomestno opremo.
- 5. \_\_\_\_\_\_\_\_\_ obvestite o načrtih za bivalnik in njegovo postavitev (na \_\_\_\_\_\_\_\_ strani \_\_\_\_\_\_\_\_). (Preberite načrt za pripravo premičnega mesta v tem razdelku.)
- 6. Če je potrebno, obvestite telefonsko podjetje (\_\_\_\_\_\_\_\_) o možni spremembi linij.
- 7. V \_\_\_\_\_\_\_\_\_ začnite pripravljati električne povezave in komunikacije.
	- a. Ko prispe bivalnik, morajo biti električne povezave in komunikacije že pripravljene.
	- b. Ko se znova vključijo telefonske linije (etc. b., prekinite trenutno povezavo z upravljanimi krmilniki (\_\_\_\_\_\_\_\_\_). Te linije preusmerite do premičnega mesta. Linije so povezane z modemi premičnega mesta.

Linije, ki trenutno vodijo od \_\_\_\_\_\_\_\_\_ do \_\_\_\_\_\_\_\_\_, bodo s premično enoto povezane prek modemov.

- c. To lahko od \_\_\_\_\_\_\_\_\_ zahteva, da linije iz kompleksa \_\_\_\_\_\_\_\_\_ v primeru nesreče preusmeri v bolj zaščiteno mesto.
- 8. Ko prispe bivalnik, vključite električno energijo in opravite potrebna preverjanja.
- 9. Vključite komunikacijske linije in opravite potrebna preverjanja.
- 10. Začnite nalaganje sistema iz varnostnih kopij (glejte 9. razdelek Obnovitev celotnega sistema).
- 11. Takoj ko je mogoče, začnite z običajnim delovanjem:
	- a. Dnevna opravila
	- b. Dnevna shranjevanja
	- c. Tedenska shranjevanja
- 12. Izdelajte načrt za izdelavo varnostne kopije sistema in obnovite izvorni računalnik. (Uporabite običajne postopke za izdelavo varnostnih kopij).
- 13. Zaščitite premično mesto in razdelite ključe.
- 14. Vodite dnevnik vzdrževanja premične opreme.

#### *Načrt za pripravo premičnega mesta*

Sem dodajte načrt za pripravo premičnega mesta.

#### *Načrt za nesrečo v komunikacijah*

Dodajte načrt za primer nesreče v komunikacijah, vključno z diagramom ožičenja.

#### *Električne storitve*

Sem dodajte diagram električnih storitev

#### **8. razdelek - Načrt obnovitve–nadomestno mesto**

Služba za obnovitev po nesreči nudi tudi nadomestno mesto. Tu je na voljo tudi varnostni sistem za začasno uporabo, dokler znova ne vzpostavite izvornega mesta.

- 1. \_\_\_\_\_\_\_\_\_ obvestite o naravi nesreče in o potrebi za nadomestno mesto.
- 2. Za vzpostavitev komunikacij zahtevajte, naj modeme letalsko pošljejo na \_\_\_\_\_\_\_\_\_. (Za komunikacije za nadomestno mesto glejte \_\_\_\_\_\_\_\_\_.)
- 3. 48 ur po telefonskem obvestilu še pisno obvestite \_\_\_\_\_\_\_\_\_.
- 4. Začnite s potrebno pripravo na potovanje operacijske skupine.
- 5. Preverite, ali so na voljo vsi potrebni trakovi in ali so pripravljeni za obnovitev v nadomestnem sistemu.
- 6. Pripravite naročilnico za nakup nadomestnega sistema.
- 7. Preden prepeljete potrebno gradivo na nadomestno mesto, preglejte potrditveni seznam.
- 8. Zagotovite, da ima skupina za obnovitev po napaki potrebne informacije za začetek obnovitve. (Glejte 12. razdelek Vnovična izdelava mesta).
- 9. Pripravite denar za stroške potovanja
- 10. Ko prispete v nadomestno mesto, se za vzpostavitev komunikacijskih postopkov obrnite na tamkajšnje osebje.
- 11. Preglejte, ali je gradivo, ki ste ga pripeljali na nadomestno mesto, popolno.
- 12. Sistem začnite nalagati z varnostnih trakov.
- 13. Takoj ko je mogoče, začnite z običajnim delovanjem:
	- a. Dnevna opravila
	- b. Dnevna shranjevanja
	- c. Tedenska shranjevanja
- 14. Za obnovitev izvornega računalnika načrtujte izdelavo varnostne kopije nadomestnega sistema.

#### *Konfiguracija sistema nadomestnega mesta*

Sem dodajte konfiguracijo sistema v nadomestnem mestu.

#### **9. razdelek - Obnovitev celotnega sistema**

Če želite sistem obnoviti v stanje, v katerem je bil pred nesrečo, uporabite postopke za obnavljanje po izgubi celotnega sistema *Backup and Recovery*, SC41-5304-06.

*Preden začnete:* V prostoru za shranjevanje trakov ali v oddaljenem shranjevalnem mestu poiščite naslednje trakove, opremo in informacije:

- v Če nameščate z nadomestne namestitvene naprave, potrebujete tračni nosilec ali nosilec CD-ROM z licenčno notranje kodo
- Vse trakove iz zadnje operacije celotnega shranjevanja
- Zadnje trakove iz shranjevanja podatkov o zaščiti (SAVSECDTA ali SAVSYS)
- Po potrebi zadnje trakove iz shranjevanja konfiguracije
- v Vse trakove, ki vsebujejo dnevnike ali sprejemnike dnevnikov, sprejete od zadnje dnevne operacije shranjevanja
- Vse trakove iz zadnje dnevne operacije shranjevanja
- Seznam PTF-jev (shranjen z zadnjimi trakovi celotnega shranjevanja, trakovi tedenskega shranjevanja ali oboje)
- Seznam trakov iz zadnje operacije celotnega shranjevanja
- Seznam trakov iz zadnje operacije tedenskega shranjevanja
- Seznam trakov dnevnega shranjevanja
- Dnevnik zgodovine zadnje operacije celotnega shranjevanja
- Dnevnik zgodovine zadnje operacije tedenskega shranjevanja
- Dnevnik zgodovine dnevnik operacij shranjevanja
- v Knjigo *Namestitev programske opreme*
- v Knjigo *Backup and Recovery*
- Telefonski imenik
- v Priročnik za modem
- Komplet programskih orodij

#### **10. razdelek - Postopek vnovične izdelave**

Vodstvena skupina mora oceniti škodo in začeti vnovično izdelavo novega podatkovnega centra.

Če je potrebno izvorno mesto obnoviti ali zamenjati, razmislite o naslednjem:

- Kakšna je načrtovana razpoložljivost vse potrebne računalniške opreme?
- Ali je učinkoviteje nadgraditi računalniške sisteme z novejšo opremo?
- Kakšen je načrtovan čas, potreben za popravke ali izdelavo podatkovnega centra?
- Ali je na voljo nadomestno mesto, ki ga lahko hitreje nadgradite?

Ko je odločitev za vnovično izdelavo podatkovnega centra opravljena, pojdite na 12. razdelek. Vnovična izdelava mesta po nesreči

#### **11. razdelek - Preizkušanje načrta za obnovitev po nesreči**

Za uspešen načrt je pomembno tudi, da ga redno preizkušate in ocenjujete. Operacije obdelave podatkov se stalno spreminjajo, zato pogosto povzročajo spremembe v opremi, programih in dokumentaciji. Posledično je potrebno stalno spreminjati tudi načrt. Te potrditvene sezname uporabite za vodenje preizkušanja in za odločanje, katera področja je potrebno preizkusiti.

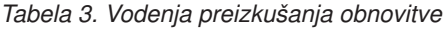

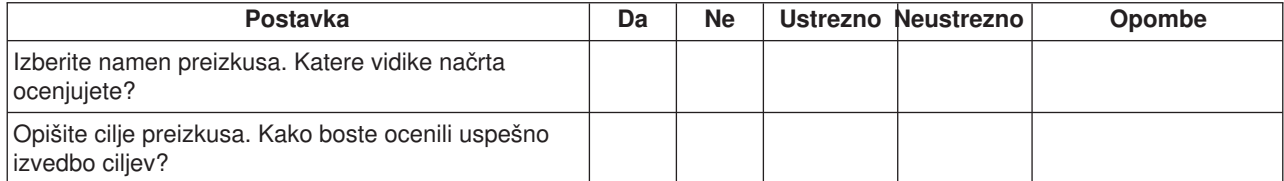

#### *Tabela 3. Vodenja preizkušanja obnovitve (nadaljevanje)*

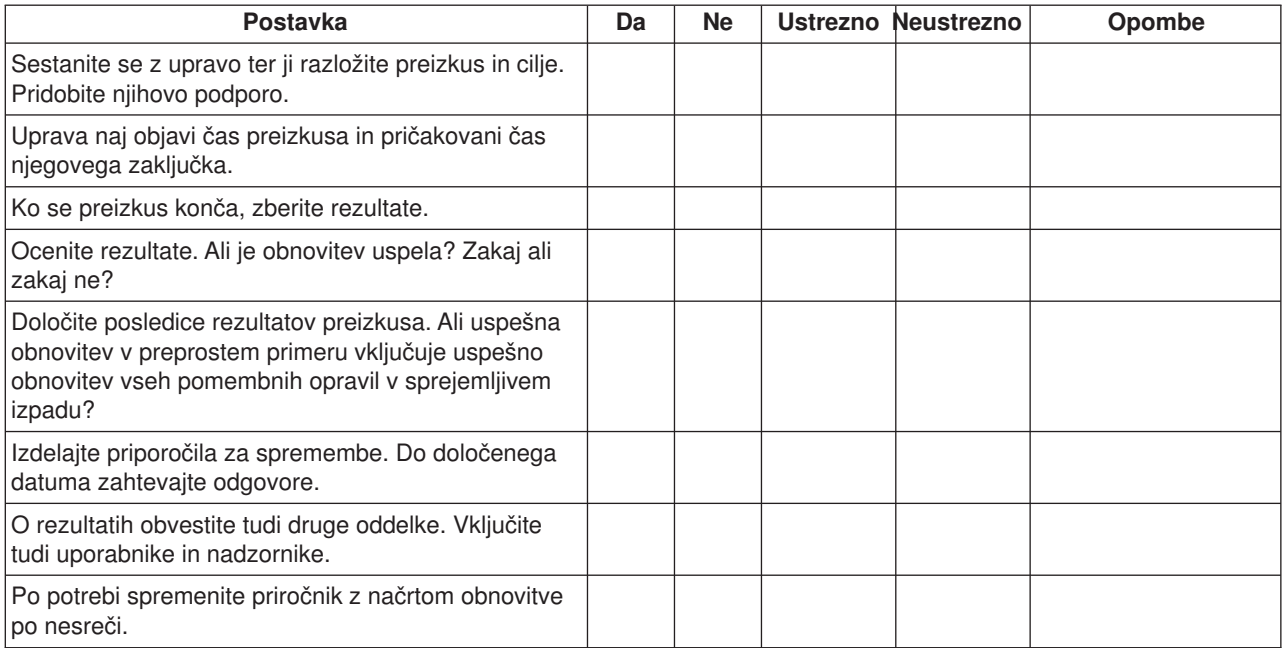

#### *Tabela 4. Področja, ki jih je potrebno preizkusiti*

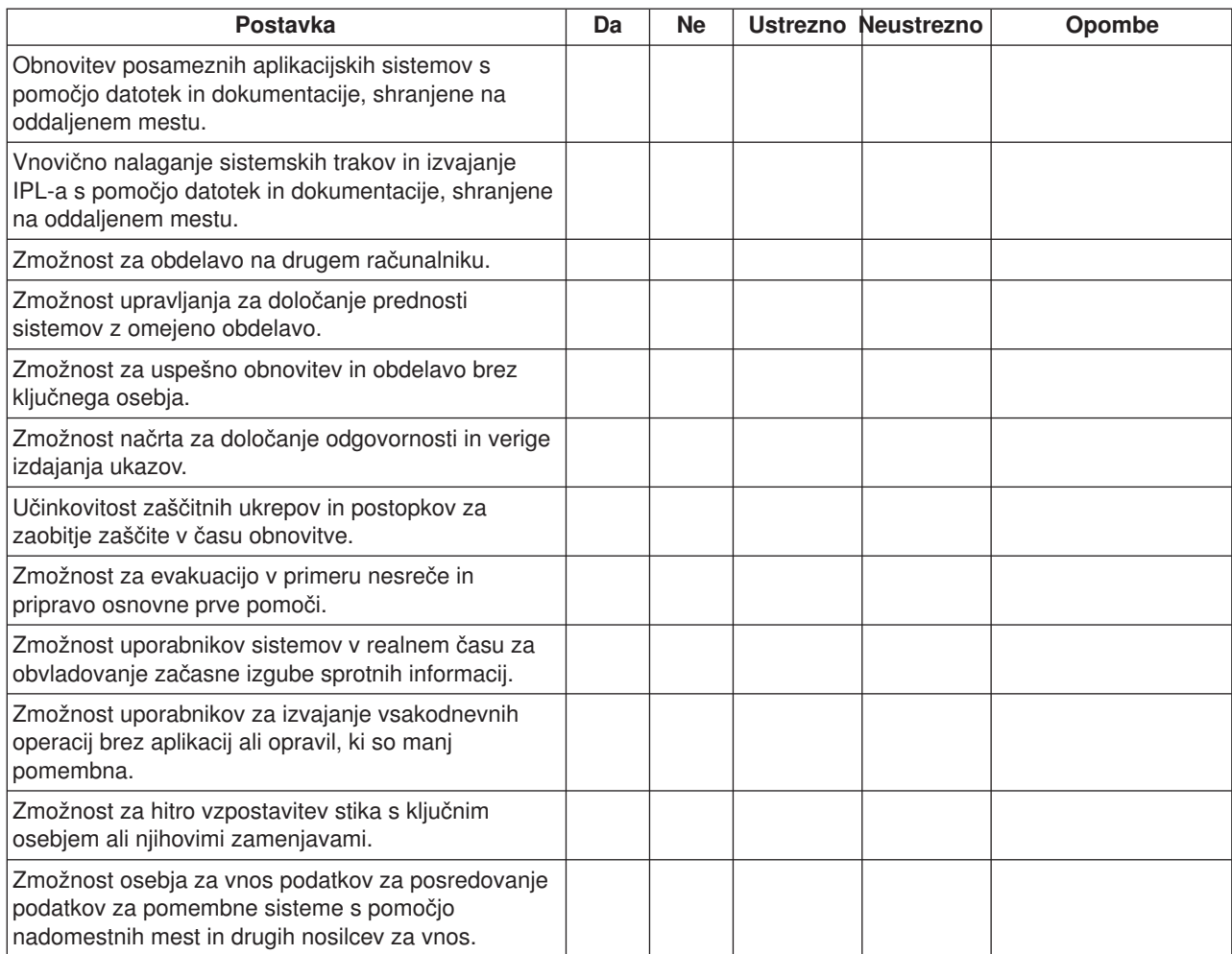

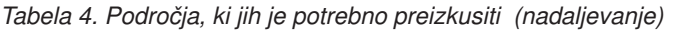

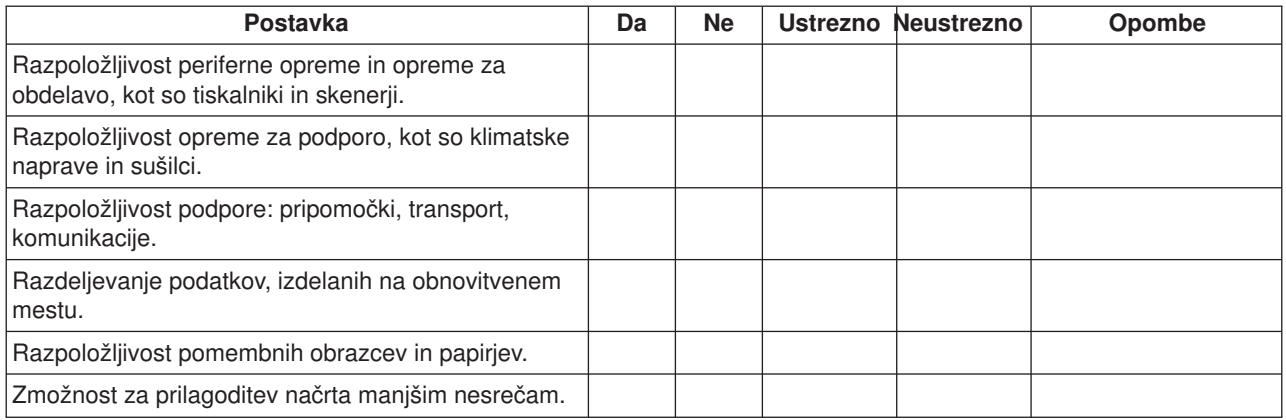

#### **12. razdelek - Vnovična izdelava mesta po nesreči**

- Izdelajte načrt nadstropja.
- v Določite trenutne potrebe za strojno opremo in nadomestne možnosti. (Glejte 4. razdelek Profil inventarja.)
- v Določite velikost podatkovnega prostora ter zahteve za električno napajanje in zaščito.
	- Prostornina \_\_\_\_\_\_\_\_
	- Zahteve za električno napajanje \_\_\_\_\_\_\_\_
	- Zahteve za zaščito: zaklenjeno področje, ki naj ima na enih vratih kombinirano ključavnico.
	- Določite stebre od tal do stropa
	- Pripravite detektorje za visoko temperaturo, vodo, dim, ogenj in premikanje
	- Izdelajte načrt višjega nadstropja

#### *Proizvajalci*

#### *Načrt nadstropja*

Tu vključite kopijo predlaganega načrta nadstropja.

#### **13. razdelek - Vodenje sprememb v načrtu**

Načrt naj bo vedno ažuren. To pomeni, da vodite spremembe, opravljene v konfiguraciji, v aplikacijah ter v postopkih in urnikih za izdelavo varnostnih kopij. Seznam trenutne lokalne strojne opreme lahko natisnete tako, da vpišete naslednje:

DSPLCLHDW OUTPUT(\*PRINT)

### <span id="page-29-0"></span>**Opis slike**

Sledi opis slike s časovnim potekom:

- 1. Točka 1: Znano stanje (zadnje shranjevanje). V sistemu se izvede proces.
- 2. Točka 2: Pride do napake. Pride do popravila strojne opreme ali IPL-ja.
- 3. Točka 3: Strojna oprema je na voljo. Sistem iz varnostne kopije obnovi informacije.
- 4. Točka 4: Sistem je obnovljen do znane točke 1. Obnovljene so transakcije med točko 1 in točko 2.
- 5. Točka 5: Sistem je obnovljen do točke napake 2. Obnovljeno je poslovanje od točke napake 2 do obnovitvene točke 5.
- 6. Točka 6: Sistem je ažuren.

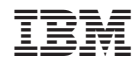

Natisnjeno na Danskem